# The DLAM Sentinel

A Newsletter from the Division of Laboratory Animal Medicine (DLAM)

#### Volume 8, Issue 1 August 24, 2015

### **Change in DLAM Pharmacy Procedures**

Please note that the DLAM Pharmacy is changing the method by which research laboratory staff may obtain medications for their animals.

There will no longer be walk-in service at CHS 2V124. We had previously announced that all orders needed to be emailed to the Pharmacy service. We have now developed an on-line order form, which you can complete and submit by email. The form is available on the front page of the DLAM website, or click [here.](https://portal.dlam2.ucla.edu/TechOperations/Form%20Library/Pharmacy%20Request%20Form.pdf)

Just complete the form and click on the "Submit Request" box. The form is then sent as an attachment to the [dlampharmacy@mednet.ucla.edu](mailto:dlampharmacy@mednet.ucla.edu) inbox for processing by our Pharmacy technicians. You will receive a confirmatory email within 24 hours, and instructions for pick-up.

If you need the medication sooner than 24 hours, such as analgesics for a post-op animal or a health case, please use pager 94434 (dial 231 from an on-campus phone, or 1-800-233- 7231 from an off-campus or cell phone) or call extension 5-8541 (310-825-8541).

Questions or concerns should be directed to the Pharmacy email account.

We thank you for your cooperation and understanding as we transition to this new model of service.

#### **Please, No Strong Perfumes**

A reminder that strong perfumes and colognes should not be worn while you are working in the vivarium. This also includes attending training classes with DLAM staff and while working around our training animals. Strong odors have been shown to<br>affect the behavior of laboratory animals affect the behavior of laboratory animals [\(http://www.uib.no/en/rg/animalfacility/89275/use-perfume-lab](http://www.uib.no/en/rg/animalfacility/89275/use-perfume-lab-animal-facility)[animal-facility;](http://www.uib.no/en/rg/animalfacility/89275/use-perfume-lab-animal-facility)

[http://www.nature.com/nprot/journal/v1/n2/abs/nprot.2006.120.ht](http://www.nature.com/nprot/journal/v1/n2/abs/nprot.2006.120.html)

[ml](http://www.nature.com/nprot/journal/v1/n2/abs/nprot.2006.120.html)). Other personnel may also be allergic or sensitive to these products. We respectfully ask that you be mindful of this issue and do not apply strong-smelling perfumes or colognes when you plan to be in the vivarium and working with your animals (or near anyone else's). Thank you!

#### **Vivarium and Surgery Room Hours**

Please remember that our regular vivarium access hours are 6 AM until 6 PM, which roughly coordinates with the settings of the room light timers. Please plan your experiments accordingly. Our rodent surgical suite is scheduled from 8 AM until 3 PM Monday until Friday. If you need to use the surgical area outside of these times, you must contact [DLAMRSR@mednet.ucla.edu](mailto:DLAMRSR@mednet.ucla.edu) in advance to receive approval beforehand. Violation of these policies may result in revocation of vivarium access. Thank you for your cooperation.

### **Please Join Us: A Farewell Celebration**

Join us in the celebration of our Executive Director's retirement! An open house will be held in Dr. Marcelo Couto's honor on Tuesday, September 15th between 2:00pm – 4:00pm in the Sunset Conference Room, 17-256 CHS. Please see the flyer accompanying this newsletter, and we hope to see you there!

#### **Heat Lamps for Tail Vein Injections**

Did you know that conventional "French fry" heat lamps must not be used to warm up mice prior to tail vein injections or blood collections? The intense heat can burn their delicate ears. An alternative is the use of a ceramic heat bulb, which is the type used to provide heat to caged reptiles, amphibians and other coldblooded animals. It should still be as low-wattage as possible, preferably 60W or lower. It is best to set it next to the cage for heating, rather than overhead, again to prevent thermal injury to the ears. Should you need training in tail vein injections, or have a question on correct heat lamp use, please contact our Training Team at [DLAMTraining@mednet.ucla.edu](mailto:DLAMTraining@mednet.ucla.edu) .

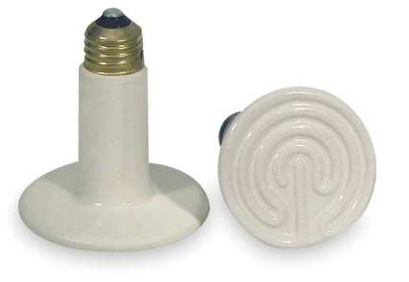

Ceramic heatemitting bulb

## **How to Change Your Contact List for Rodent Health Case Notices**

Labs are able to change their own contact lists for notices of sick or injured rodents. The PI or Lab Manager can log into the PI Portal from any health case, or from the DLAM website [\(https://portal.dlam2.ucla.edu,](https://portal.dlam2.ucla.edu/) look for the "REACTOR PI Portal" listing, click on it and use your Bruin ID to sign on). You will see a tab along the top of your Active Cases screen called "Lab Contacts". Click on that. The entire list of contact names for the lab will come up. Click on any name to edit or delete it. If you want to add new lab members, choose the "Add Contact" button just to the upper right of the list. Enter the university ID of the person you wish to add into the box that will appear and the rest of the info will populate from the RATS system. If you click the button on the "Status" line to make the person a "Lab Manager" they will receive every health case notice and have permission to edit the contact lists. Otherwise, from this main Lab Contacts screen, check the box in the far left column for them to "Receive Case Notice," then they will also always receive the health notice but not be able to edit the list.